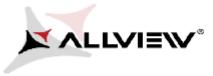

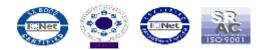

## **Activating Mobile Data A5 Easy**

To activate cellular data please follow this procedure:

1. Please press: Settings

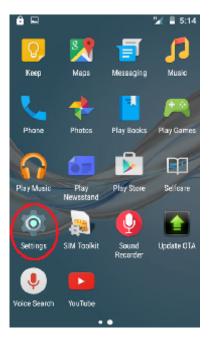

2. Please press: Data Usage

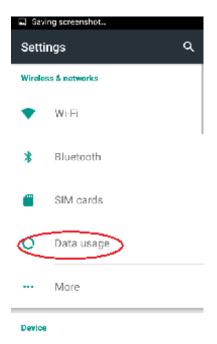

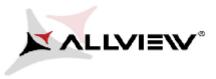

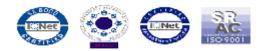

3. Activate mobile data pushing button: ON/OFF

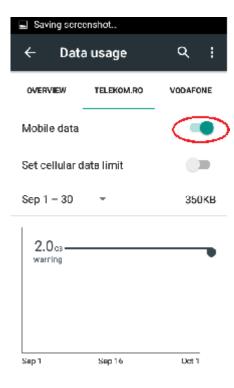